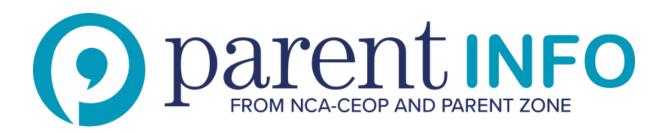

# How to set Google SafeSearch: guard against adult content appearing in your children's Google searches.

Searching the internet is a daily activity and Google is often the first port of call for homework, shopping and finding answers to any questions. But it is important to remember that you, or your children, might come across inappropriate content during a search, even if they're searching for something innocent.

Google SafeSearch is a feature which helps you keep adult content out of search results.

## Follow these steps to set up Google SafeSearch

- Open Search settings
- Go to <u>www.google.co.uk</u> and click on 'Settings' at the bottom of the page.
- Click on 'Search settings' in the drop-down menu that appears.
- Click 'Turn on SafeSearch'.
- Click Save at the bottom of the page to save your SafeSearch settings.

#### Locking your SafeSearch filter level

If you have a Google account, you can lock SafeSearch on your family's computer so that it is always in place and no-one except you can change the settings.

- Click on 'Lock SafeSearch'. If you're not already signed in to your Google account, you'll be asked to sign in.
- Once you're signed in, click on 'Lock SafeSearch'. You'll be prompted to re-enter your password. It might take a moment for the filters to be applied to all Google domains. You'll see a confirmation page once the lock is engaged.
- When SafeSearch is locked in place, you'll see a set of coloured balls at the top of all search pages. If the coloured balls aren't there, SafeSearch is no longer locked.

#### Don't forget

• To lock SafeSearch you need to have a Google account.

- SafeSearch isn't a guarantee that all inappropriate content will be filtered.
- If you use more than one browser you will need to set SafeSearch on each one.
- If you have different user profiles for everyone on the family computer or on different devices, you'll need to set SafeSearch for each of them.
- If you activate YouTube SafetyMode, SafeSearch is also activated.
- Remind your children that not everything they see on the internet is reliable.

## Google SafeSearch

Block explicit content using Google SafeSearch

#### Set up now

The advice published on Parent Info is provided by independent experts in their field and not necessarily the views of Parent Zone or NCA-CEOP. First published: June 2014 Updated: May 2018